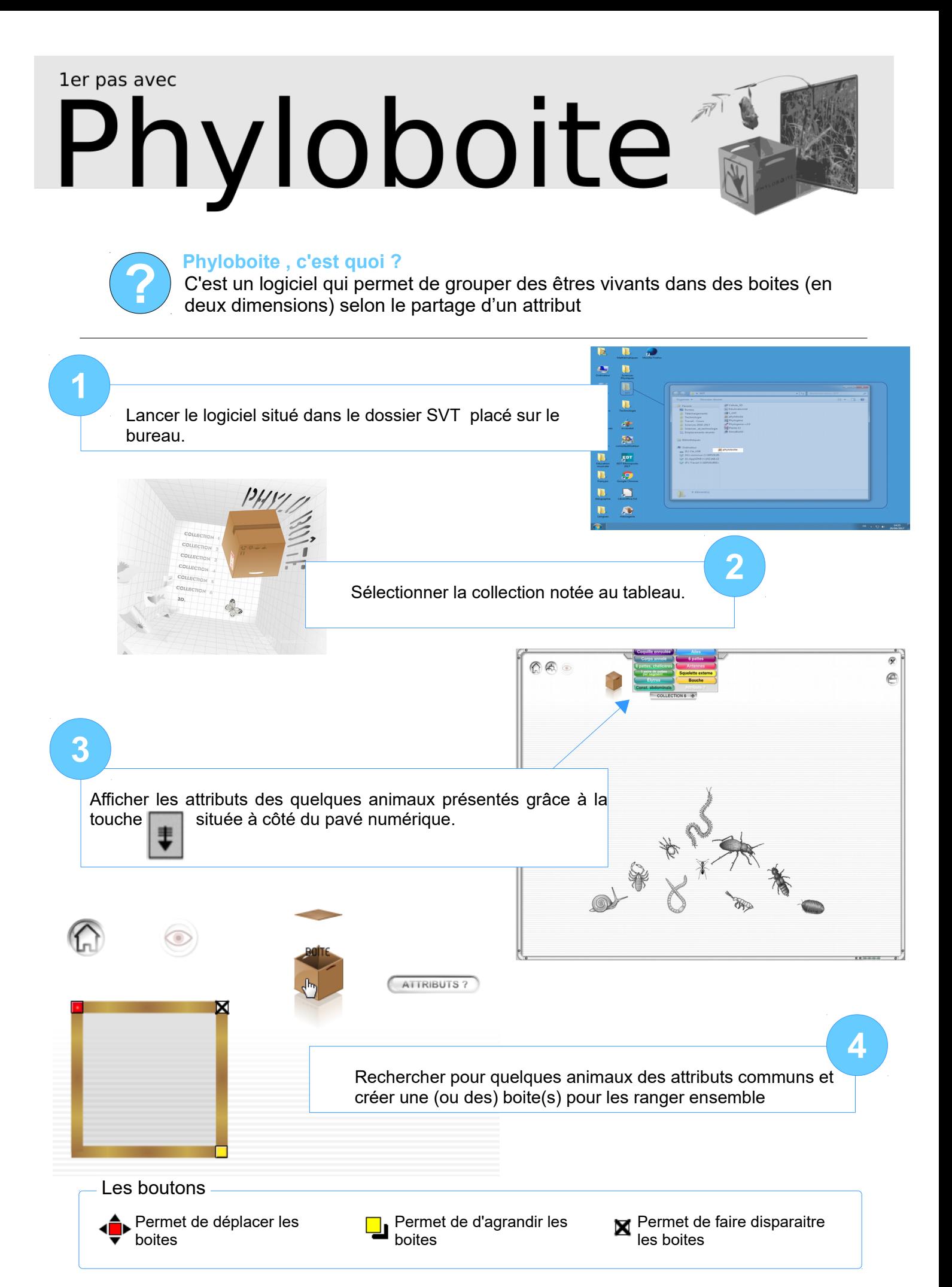

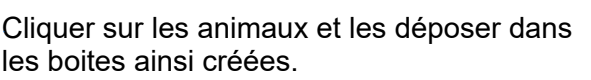

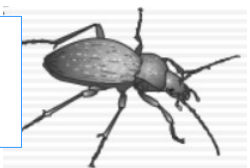

Cliquer sur le bouton choisi pour écrire les attributs trouvés dans la (ou les) boite(s) créée(s) .

**5**

**6**

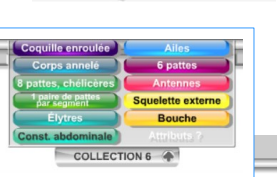

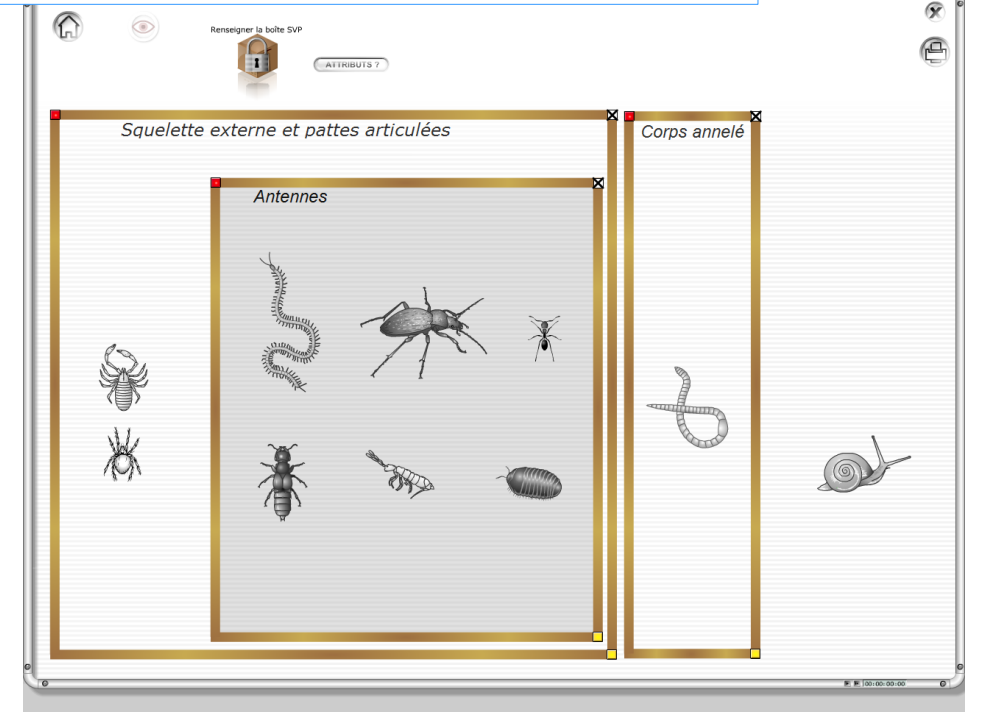

Si vous cliquez sur ( o vous revenez à l'accueil du logiciel et perdrez tout ce que vous avez fait !

V Vous ne pouvez pas créer une nouvelle boîte si celle créée juste avant n'a pas été nommée (bouton "création boîte" verrouillé avec un cadenas).

Sys

Appeler le professeur quand vous pensez avoir terminé votre regroupement.

## Astuce : faire une copie d'écran de votre travail

(ceci est valable pour l'exercice proposé, mais vous pouvez au besoin copier n'importe quand votre écran!) lmpr<br>écran

Lorsque vos boites sont terminées, appuyer sur la touche du clavier

La copie de l'écran est alors enregistrée. Il suffit d'ouvrir un logiciel de graphisme tel que paint.net paint.net et de « coller » votre copie d'écran. Vous pourrez ensuite la modifier, l'enregistrer où vous voulez.

Pour l'activité phyloboite, vous l'enregistrerez sous le nom : «phyloboite NOM prénom n°de groupe »

dans Accesatel

**7**

 $\rightarrow$  Commun  $\rightarrow$ numéro de groupe.